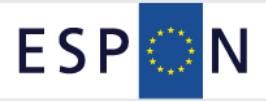

# The ESPON Data Navigator 2012 Handbook

Version: 5 June 2013

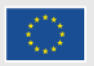

**EUROPEAN UNION<br>Part-financed by the European Regional Development Fund<br>INVESTING IN YOUR FUTURE** 

This report presents results of the ESPON Data Navigator 2012 service contract. This service is conducted within the framework of the ESPON Programme, partly financed by the European Regional Development Fund.

The partnership behind the ESPON Programme consists of the EU Commission and the Member States of the EU27, plus Iceland, Liechtenstein, Norway and Switzerland. Each partner is represented in the ESPON Monitoring Committee.

This report does not necessarily reflect the opinion of the members of the Monitoring Committee.

Information on the ESPON Programme and projects can be found on [www.espon.eu](http://www.espon.eu/)

The web site provides the possibility to download and examine the most recent documents produced by finalised and ongoing ESPON projects.

This basic report exists only in an electronic version.

© ESPON & MCRIT LTD, 2013.

Printing, reproduction or quotation is authorised provided the source is acknowledged and a copy is forwarded to the ESPON Coordination Unit in Luxembourg.

# List of authors

**MCRIT** 

Marta Calvet

Rafa Rodrigo

Oriol Biosca

Andreu Ulied

# **Spatial Foresight**

Sofie Jaeger

Kai Böhme

# **Contents**

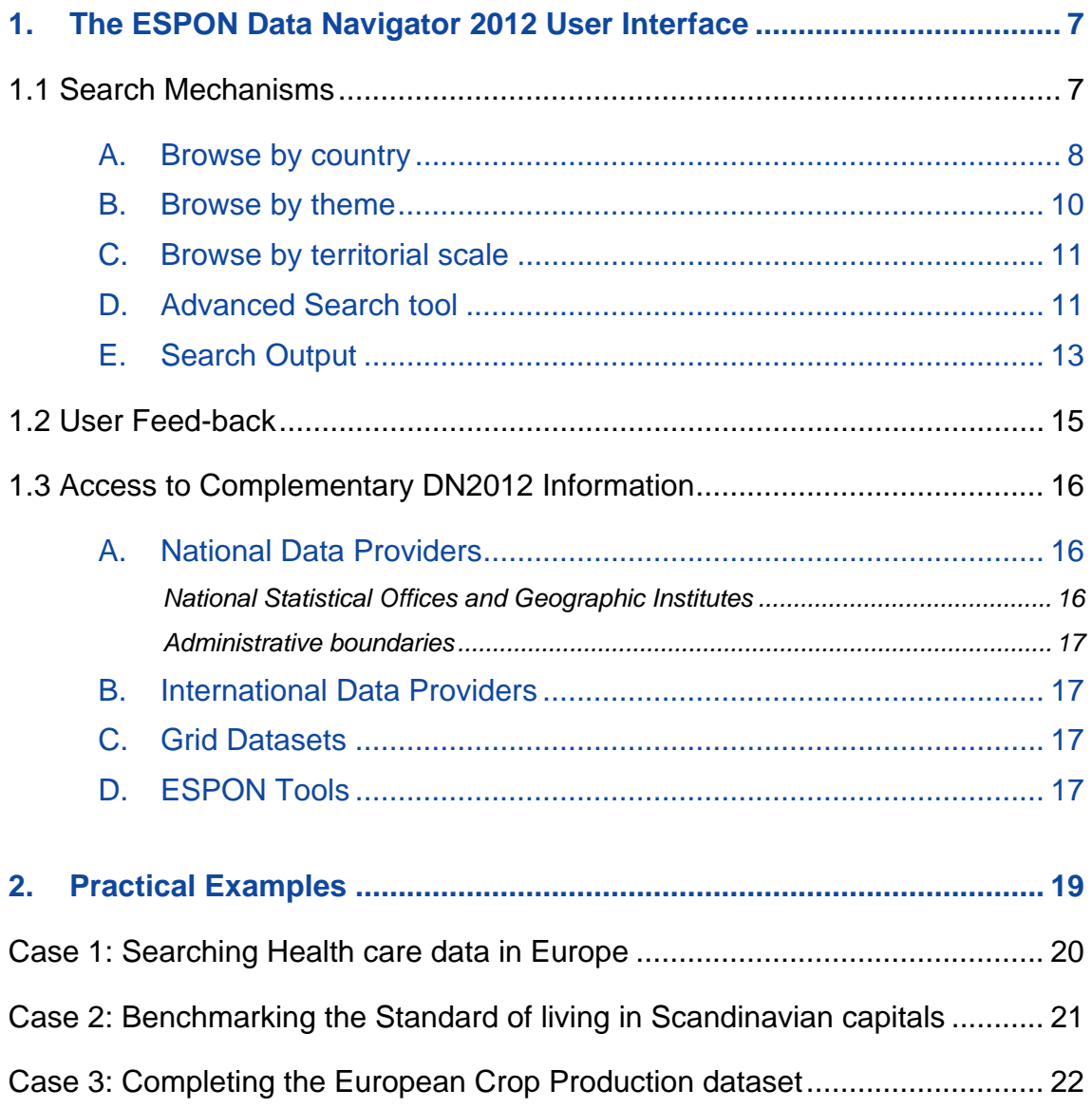

*The users of the ESPON Data Navigator 2012 must respect the copyright of the data providers.* 

# <span id="page-6-1"></span><span id="page-6-0"></span>**1. The ESPON Data Navigator 2012 User Interface**

The homepage of the ESPON Data Navigator 2012 aims at providing an easy access to information available at various web pages, to ESPON project partners, policy makers (EU, national or regional level), statistical offices and the general public.

## <span id="page-6-2"></span>**1.1 Search Mechanisms**

The users of the ESPON Data Navigator 2012 have four different possibilities to find data:

- **A. [Browse by country](#page-7-0)**
- **B. [Browse by theme](#page-9-0)**
- **C. [Browse by territorial scale](#page-10-0)**
- **D. [Advanced search](#page-10-0)**

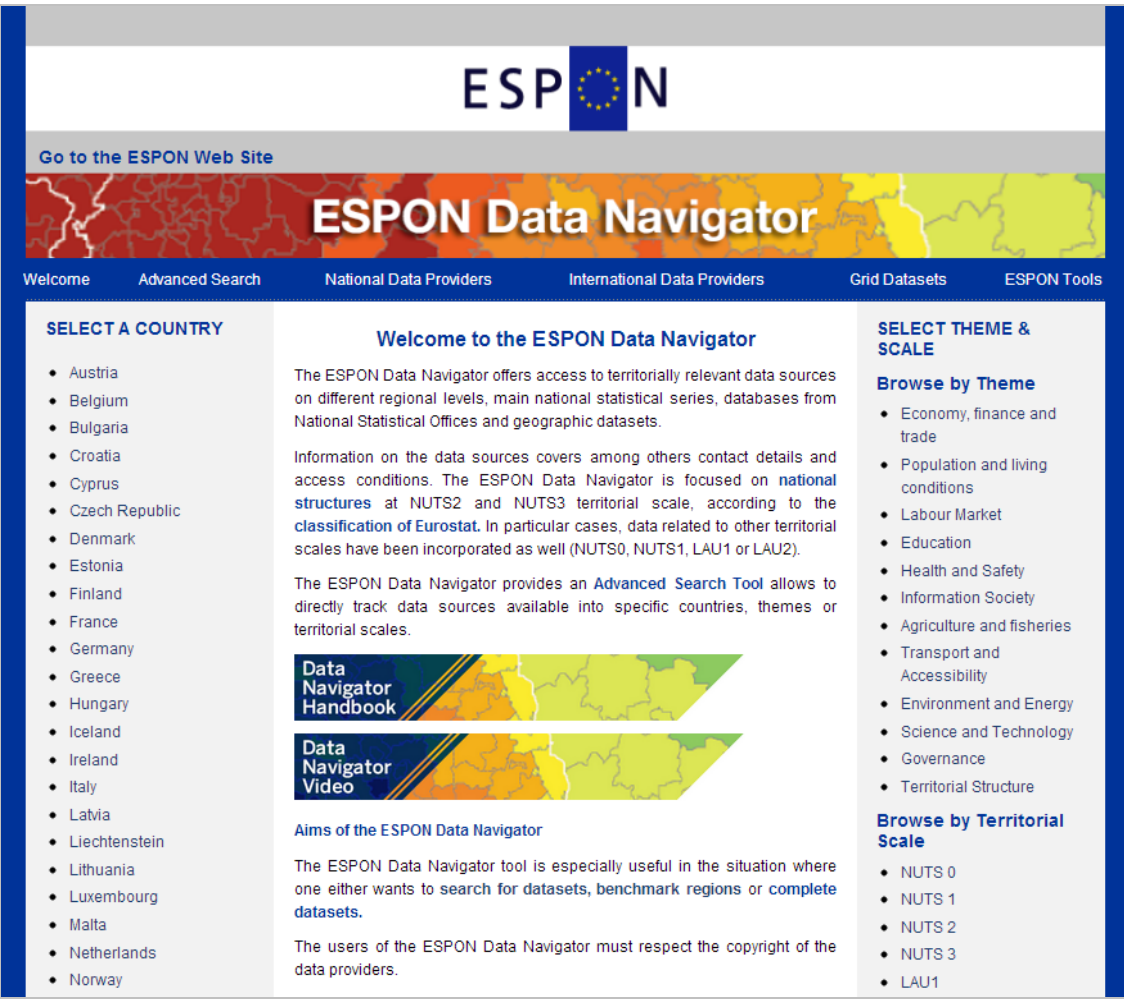

*Figure 1. View of Homepage of the ESPON Data Navigator 2012* 

#### **A. Browse by country**

<span id="page-7-1"></span><span id="page-7-0"></span>Users can find regional statistical data sources for 28 EU Member States (after accession of Croatia in July 2013) plus Iceland, Liechtenstein, Norway and Switzerland. Users can also find data sources for other European countries such as Albania, Belarus, Bosnia and Herzegovina, Kosovo under UNSCR 1244/99, Montenegro, Serbia, The former Yugoslav Republic of Macedonia, Turkey and Ukraine.

When users search for data sources via the *country menu* (left column), for instance for Romania, they get a list of all available indicators for the target country once they click on its name in the menu. The list displays the indicators sorted by territorial scale and theme.

| Welcome                                                      | <b>Advanced Search</b>  |       | <b>National Data Providers</b> |                   |                                                                        | <b>International Data Providers</b>                                                                                                    | <b>Grid Datasets</b><br><b>ESPON Tools</b>                                                                          |
|--------------------------------------------------------------|-------------------------|-------|--------------------------------|-------------------|------------------------------------------------------------------------|----------------------------------------------------------------------------------------------------|----------------------------------------------------------------------------------------------------|
| • Austria<br>Belgium                                         | <b>SELECT A COUNTRY</b> |       | Previous page                  | <b>Next page</b>  |                                                                        | <b>Advanced search</b>                                                                                                    | <b>SELECT THEME &amp;</b><br><b>SCALE</b><br><b>Browse by Theme</b>                                                 |
| <b>Bulgaria</b><br>Croatia                                   |                         |       |                                |                   | Number of items found: 201                                             |                                                                                                    | • Economy, finance and<br>trade                                                                                     |
| Cyprus                                                       |                         |       | <b>Country</b>                 | <b>Scale</b>      | <b>Theme</b>                                                           | <b>Indicator</b>                                                                                                    | • Population and living<br>conditions                                                                               |
|                                                              | <b>Czech Republic</b>   | 1.-   | Romania                        | NUTS <sub>1</sub> | Population and<br>living conditions                                    | Average number of<br>$\bullet$<br>household members                                                                                                    | • Labour Market                                                                                                    |
| Denmark<br>Estonia<br>$\bullet$ Finland<br>France<br>Germany |                         |       | 2.- Romania                    | NUTS <sub>1</sub> | Population and<br>and trade                                            | Monthly average of total<br>expenditures per<br>living conditions & household for purchase<br>Economy, finance non-food products by type<br>of products and main<br>social categories | • Education<br>• Health and Safety<br>• Information Society<br>• Agriculture and fisheries<br>• Transport and       |
| Greece<br>• Hungary<br>Iceland<br>Ireland<br>Italy           |                         |       | 3.- Romania                    | NUTS <sub>1</sub> | Population and<br>living conditions &<br>Economy, finance<br>and trade | Monthly averages of total<br>expenditure per<br>household by expenditure<br>categories and main<br>social categories                                                                  | Accessibility<br>• Environment and Energy<br>• Science and Technology<br>Governance<br>٠<br>• Territorial Structure |
| Latvia<br>Liechtenstein<br>Lithuania<br>Luxembourg           |                         | $4 -$ | Romania                        | NUTS <sub>1</sub> | Population and<br>living conditions &<br>Economy, finance<br>and trade | Monthly averages of total<br>expenditure per<br>household by expenditure<br>categories and main<br>social categories                                                                  | <b>Browse by Territorial</b><br><b>Scale</b><br>$\bullet$ NUTS 0<br>$\bullet$ NUTS 1                                |
| $\bullet$ Malta<br>• Netherlands<br>Norway<br>Poland         |                         | 5.-   | Romania                        | NUTS <sub>1</sub> | Population and<br>and trade                                            | living conditions & Monthly averages of total<br>Economy, finance income per household                                                                                                | $\bullet$ NUTS 2<br>$\bullet$ NUTS 3<br>$\bullet$ LAU1<br>$\bullet$ LAU2                                            |
| Portugal                                                     |                         | $6 -$ | Romania                        |                   | NUTS1, Economy, finance<br>NUTS2 and trade                             | Regional gross domestic<br>product                                                                                                    | • Other territorial scales                                                                                          |
| Romania<br>Slovakia<br>Slovenia                              |                         |       | 7.- Romania                    |                   | NUTS1, Economy, finance<br>NUTS2 and trade                             | Regional gross domestic<br>product (RGDP) per<br>$\bullet$<br>inhabitant                                                                                                    | <b>Contact Us</b>                                                                                                   |
| Spain<br>· Sweden                                            |                         |       | 8.- Romania                    | NUTS2             | Labour Market                                                          | Employment rate by age<br>group and sex, by macro-<br>regions and regions.                                                                                                    | · Send us your comments                                                                                             |

*Figure 2. Search by country. View of indicators available.* 

Users can then refine the initial search by country, if they use the *[Advanced Search](#page-10-0)* tool*.*  With this tool users can restrict their search to specific themes or territorial scales.

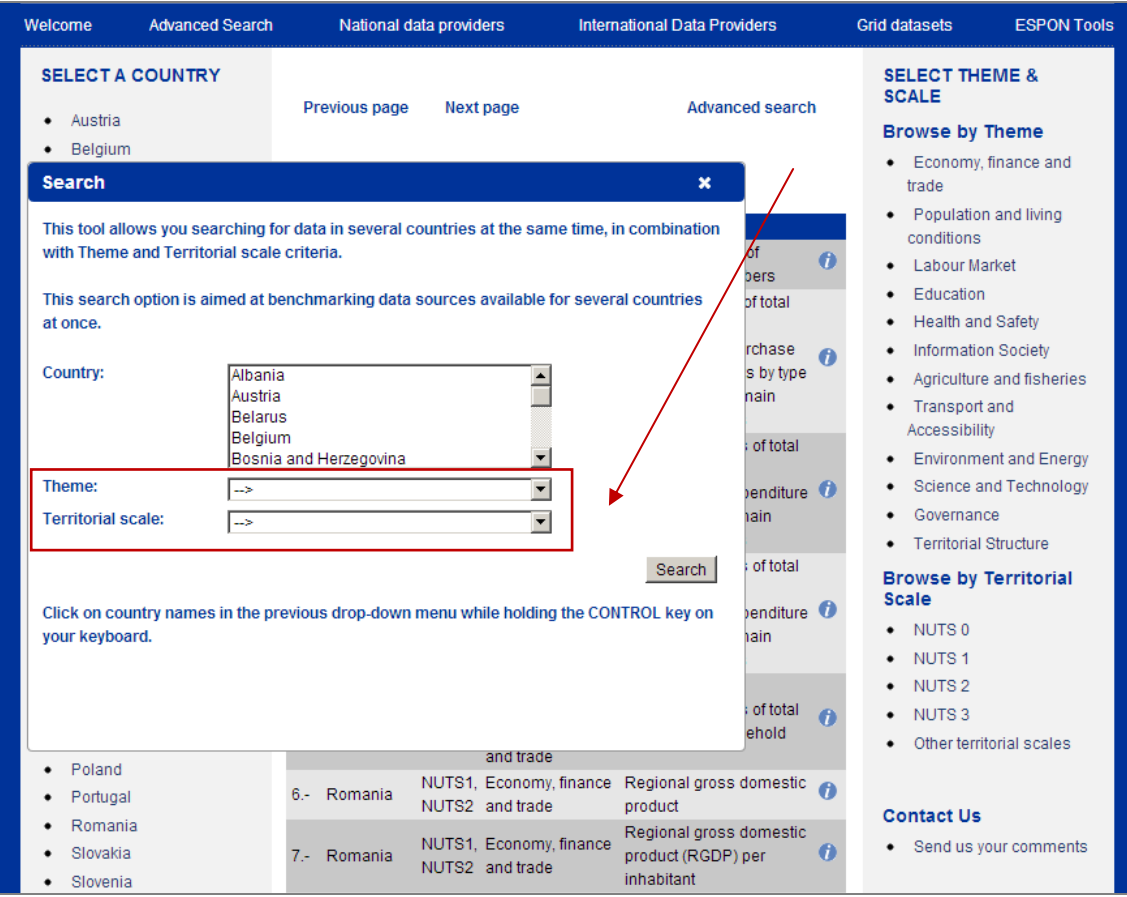

*Figure 3. Search by country. View of Advanced Search Tool.* 

For each indicator, metadata information is including the original name of the indicator, country, theme, year, territorial scale, units, source, contact, description, periodicity, costs, copyright website, as well as the link to the data set itself.

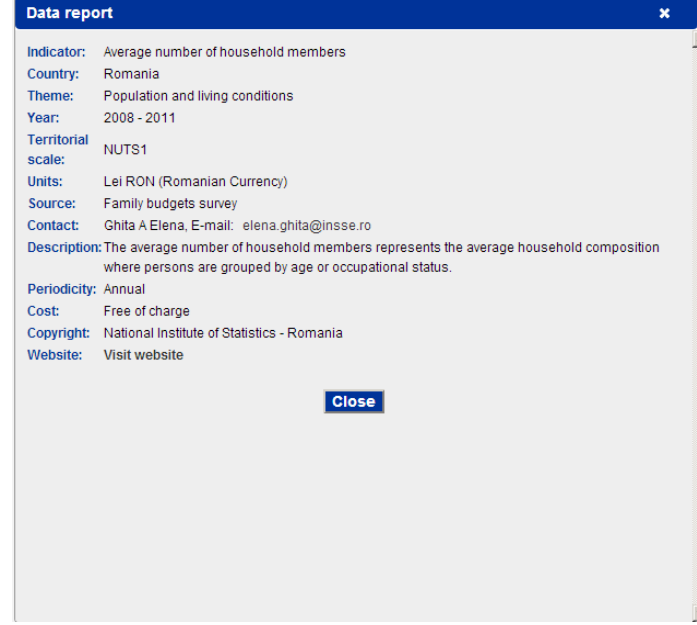

*Figure 4. View of indicator fact-sheet Data Report* 

#### **B. Browse by theme**

<span id="page-9-1"></span><span id="page-9-0"></span>Users can find regional statistical data stored by theme. Data sources have been classified according to the themes identified in the ESPON Database Project: Economy, finance and trade; Population and living conditions, Labour Market, Education, Health and Safety, Information Society, Agriculture and fisheries, Transport and Accessibility, Environment and Energy, Science and Technology, Governance and Territorial structure.

When users search for data via the *theme menu* (right column), for instance for *Labour Market*, they get a list of all available indicators for the target theme once they click on its name in the menu. The list displays the indicators sorted by country and territorial scale.

| Welcome<br><b>Advanced Search</b>                                                                                               | <b>National Data Providers</b>                                                                                                    | <b>International Data Providers</b>                                                                                                    | <b>Grid Datasets</b><br><b>ESPON Tools</b>                                                                                                    |
|----------------------------------------------------------------------------------------------------|----------------------------------------------------------------------------------------------------|----------------------------------------------------------------------------------------------------|----------------------------------------------------------------------------------------------------|
| <b>SELECT A COUNTRY</b><br>• Austria                                                                                            | <b>Previous page</b><br>Next page                                                                                                    | <b>Advanced search</b>                                                                                                    | <b>SELECT THEME &amp;</b><br><b>SCALE</b><br><b>Browse by Theme</b>                                                                                                    |
| • Belgium<br>· Bulgaria                                                                                                    |                                                                                                    | Number of items found: 417                                                                                                    | • Economy, finance and<br>trade                                                                                                    |
| • Croatia<br>Cyprus<br><b>Czech Republic</b><br>Denmark<br>Estonia<br>• Finland<br>• France<br>• Germany<br>Greece<br>• Hungary | <b>Theme</b><br><b>Country</b><br><b>Health and Safety</b><br>1.- & Labour Market & Spain<br>Education<br>Agriculture and<br>fisheries &<br><b>Environment</b> and<br>2.- Energy &<br>Germany<br>Territorial<br>Structure & | <b>Indicator</b><br><b>Scale</b><br>Health. Employment of<br>NUTS2<br>Persons with Disabilities<br>Holdings, agriculturally<br>NUTS1 used area, land use,<br>n<br>labour force | • Population and living<br>conditions<br>• Labour Market<br>• Education<br>• Health and Safety<br>• Information Society<br>• Agriculture and fisheries<br>• Transport and<br>Accessibility<br>• Environment and Energy |
| $\bullet$ Iceland<br>• Ireland<br>• Italy<br>• Latvia                                                                           | Labour Market<br>Agriculture and<br>3.- fisheries & Labour Estonia<br>Market<br>Agriculture and<br>4.- fisheries & Labour Italy                                                                                             | Labour force by county<br>NUTS3<br>n<br>and kind of labour force<br>NUTS1.<br>A<br>NUTS2, Family labour force                                                                  | • Science and Technology<br>• Governance<br>• Territorial Structure<br><b>Browse by Territorial</b>                                                                                                    |
| • Liechtenstein<br>• Lithuania<br>• Luxembourg<br>$\bullet$ Malta<br>· Netherlands                                              | Market<br>Agriculture and<br>5.- fisheries & Labour Norway<br>Market                                                                                                    | NUTS3<br>Agriculture and forestry.<br>Labour input in<br>NUTS3<br>O<br>horticulture, by use of<br>area                                                                         | <b>Scale</b><br>$\bullet$ NUTS 0<br>$\bullet$ NUTS 1<br>$\bullet$ NUTS 2<br>$\bullet$ NUTS 3                                                                                                    |
| • Norway<br>• Poland<br>• Portugal                                                                                              | Agriculture and<br>6.- fisheries & Labour Poland<br>Market                                                                                                    | NUTS1.<br>NUTS2, Agricultural Census 1996<br>NUTS3                                                                                                    | $\bullet$ LAU1<br>$\bullet$ LAU2<br>• Other territorial scales                                                                                                    |
| Romania<br>· Slovakia<br>· Slovenia                                                                                             | Agriculture and<br>7.- fisheries & Labour Poland<br>Market<br>Agriculture and                                                                                                    | NUTS1.<br>NUTS2, Agricultural Census 2002<br>NUTS3<br>NUTS1.                                                                                                    | <b>Contact Us</b>                                                                                                    |
| $\bullet$ Spain<br>• Sweden                                                                                                    | 8.- fisheries & Labour Poland<br>Market<br>Agriculture and                                                                                                    | NUTS2, Agricultural Census 2010<br>NUTS3                                                                                                    | · Send us your comments                                                                                                    |
| Switzerland<br>• United Kingdom                                                                                                 | 9.- fisheries & Labour Portugal<br>Market                                                                                                    | NUTS1, Volume of agricultural<br>$\bullet$<br>NUTS2 labour force                                                                                                    |                                                                                                    |

*Figure 5. Search by theme. View of indicators available.* 

Users can then refine the initial search *by theme* if they use the *[Advanced Search](#page-10-0)* tool*.*  With this tool, users can restrict their search to specific countries or territorial scales, as explained in previous point.

#### **C. Browse by territorial scale**

<span id="page-10-1"></span><span id="page-10-0"></span>In this case, users can search datasets by specific territorial scale. Data are available for NUTS0, NUTS1, NUTS2, NUTS3, and even lower scales such as LAU2 in some cases.

The ESPON Data Navigator 2012 focuses basically on providing data sources at NUTS2 and NUTS3 levels. However, when there is no data available at NUTS2 or NUTS3, other territorial scales are considered (NUTS0 or NUT1, LAU1, LAU2).

When users search data via the *territorial scale menu* (right column), for instance for *NUTS2*, they get a list of all available indicators for the target territorial scale once they click over it in the menu. The list displays the indicators sorted by theme and country.

| Welcome                                          | <b>Advanced Search</b>  | <b>National Data Providers</b>                                     |                             | <b>International Data Providers</b>                                                      | <b>Grid Datasets</b><br><b>ESPON Tools</b>                                  |
|--------------------------------------------------|-------------------------|--------------------------------------------------------------------|-----------------------------|------------------------------------------------------------------------------------------|-----------------------------------------------------------------------------|
| Austria                                          | <b>SELECT A COUNTRY</b> | Previous page<br>Next page                                         |                             | <b>Advanced search</b>                                                                   | <b>SELECT THEME &amp;</b><br><b>SCALE</b><br><b>Browse by Theme</b>         |
| Belgium<br>Bulgaria<br>Croatia                   |                         |                                                                    | Number of items found: 1574 |                                                                                          | • Economy, finance and<br>trade                                             |
| Cyprus                                           |                         | <b>Scale</b><br><b>Theme</b>                                       | <b>Country</b>              | <b>Indicator</b>                                                                         | • Population and living<br>conditions                                       |
| Denmark                                          | <b>Czech Republic</b>   | NUST0,<br>Economy, finance<br>1.- NUTS1,<br>and trade<br>NUTS2     | Malta                       | <b>Departing Tourists</b><br>$\bullet$                                                   | • Labour Market<br>• Education                                              |
| Estonia<br>$\bullet$ Finland<br>$\bullet$ France |                         | NUSTO, Information<br>2.- NUTS1, Society<br>NUTS <sub>2</sub>      | Malta                       | <b>Information Society</b><br>$\bullet$<br>Indices                                       | • Health and Safety<br>• Information Society<br>• Agriculture and fisheries |
| Germany<br>Greece<br>Hungary                     |                         | NUST <sub>0</sub><br>3.- NUTS1, Labour Market<br>NUTS <sub>2</sub> | Malta                       | <b>Educational level</b><br>successfully completed<br>n<br>for persons aged 15+<br>vears | • Transport and<br>Accessibility<br>• Environment and Energy                |
| Iceland<br>Ireland<br>Italy                      |                         | NUST <sub>0</sub><br>4.- NUTS1, Labour Market<br>NUTS2             | Malta                       | Labour Status for<br>O<br>persons aged 15+ years                                         | • Science and Technology<br>Governance<br>• Territorial Structure           |
| Latvia<br><b>Liechtenstein</b><br>Lithuania      |                         | NUST <sub>0</sub><br>5.- NUTS1, Labour Market<br>NUTS2             | Malta                       | Total employed classified<br>by age group                                                | <b>Browse by Territorial</b><br><b>Scale</b>                                |
| Luxembourg<br>Malta                              |                         | NUST <sub>0</sub><br>6.- NUTS1, Labour Market<br>NUTS2             | Malta                       | Total employed classified<br>by economic activity                                        | $\bullet$ NUTS 0<br>$\bullet$ NUTS 1<br>$\bullet$ NUTS 2                    |
| Netherlands<br>Norway<br>Poland                  |                         | NUST <sub>0</sub><br>7.- NUTS1, Labour Market<br>NUTS2             | Malta                       | Total employed classified<br>by professional status                                      | $\bullet$ NUTS 3<br>$\bullet$ LAU1<br>$\bullet$ LAU2                        |
| • Portugal<br>Romania                            |                         | NUST <sub>0</sub><br>8.- NUTS1, Labour Market<br>NUTS2             | Malta                       | Total Inactive classified<br>$\bullet$<br>by age group                                   | • Other territorial scales                                                  |
| Slovakia<br>Slovenia<br>Spain                    |                         | NUST <sub>0</sub><br>9.- NUTS1, Labour Market<br>NUTS <sub>2</sub> | Malta                       | <b>Total unemployed</b><br>$\bullet$<br>classified by age group                          | <b>Contact Us</b><br>• Send us your comments                                |
| Sweden<br>• Switzerland                          |                         | NUST0, Population and<br>10.- NUTS1, living conditions             | Malta                       | Crude Death Rate, Crude<br>Birth Rate & Total Fertility<br>Rates                         |                                                                             |

*Figure 6. Search by territorial scale View of indicators available.* 

#### **D. Advanced Search tool**

<span id="page-10-2"></span>The ESPON Data Navigator 2012 provides an Advanced Search Tool, allowing to directly track data sources available from specific countries, themes or territorial scales.

This search option allows to benchmark data sources available for several countries at once; it does not allow the comparison of data itself.

To facilitate processes of exploring data availability across different countries, this tool allows searching directly for data in several countries at the same time. Users can search data in combination with *by theme* and *by territorial scale* criteria.

The Advanced Search function is accessible through the Data Navigator Home Page and via the top menu at all times.

| <b>ESPON</b>                                                                                                    |                                                                                                    |                                                                                                    |                                                                                                    |  |  |  |  |
|----------------------------------------------------------------------------------------------------|----------------------------------------------------------------------------------------------------|----------------------------------------------------------------------------------------------------|----------------------------------------------------------------------------------------------------|--|--|--|--|
| Go to the ESPON Web Site                                                                                                    |                                                                                                    |                                                                                                    |                                                                                                    |  |  |  |  |
| <b>ESPON Data Navigator</b>                                                                                                    |                                                                                                    |                                                                                                    |                                                                                                    |  |  |  |  |
| <b>Advanced Search</b><br>Welcome                                                                                                    | <b>National Data Providers</b>                                                                                                    | <b>International Data Providers</b>                                                                                                    | <b>ESPON Tools</b><br><b>Grid Datasets</b>                                                                                                    |  |  |  |  |
| <b>SELECT A COUNTRY</b>                                                                                                    |                                                                                                    | <b>Welcome to the ESPON Data Navigator</b>                                                                                                    | <b>SELECT THEME &amp;</b><br><b>SCALE</b>                                                                                                    |  |  |  |  |
| · Austria<br>• Belgium<br>• Bulgaria<br>• Croatia<br>Cyprus<br>• Czech Republic<br>• Denmark<br>$\bullet$ Estonia<br>Finland<br>France<br>Germany<br>Greece<br>Hungary<br>Iceland<br>Ireland<br>Italy | National Statistical Offices and geographic datasets.<br>territorial scales.<br>Data<br>Navigator<br><b>Handbook</b><br>Data<br>Navigator<br>Video | The ESPON Data Navigator offers access to territorially relevant data sources<br>on different regional levels, main national statistical series, databases from<br>Information on the data sources covers among others contact details and<br>access conditions. The ESPON Data Navigator is focused on national<br>structures at NUTS2 and NUTS3 territorial Scale, according to the<br>classification of Eurostat. In particular cases, data related to other territorial<br>scales have been incorporated as well (NUTS0, NUTS1, AU1 or LAU2).<br>The ESPON Data Navigator provides an Advanced Search Tool allows to<br>directly track data sources available into specific countries, themes or | <b>Browse by Theme</b><br>• Economy, finance and<br>trade<br>• Population and living<br>conditions<br>• Labour Market<br>• Education<br>• Health and Safety<br>• Information Society<br>• Agriculture and fisheries<br>• Transport and<br>Accessibility<br>• Environment and Energy<br>• Science and Technology<br>Governance<br>• Territorial Structure |  |  |  |  |
| $\bullet$ Latvia<br>• Liechtenstein                                                                                                    | Aims of the ESPON Data Navigator                                                                                                    |                                                                                                    | <b>Browse by Territorial</b><br><b>Scale</b>                                                                                                    |  |  |  |  |
| • Lithuania<br>• Luxembourg<br>$\bullet$ Malta                                                                                                    | datasets.                                                                                                    | The ESPON Data Navigator tool is especially useful in the situation where<br>one either wants to search for datasets, benchmark regions or complete                                                                                                    | $\bullet$ NUTS 0<br>$\bullet$ NUTS 1<br>$\bullet$ NUTS 2                                                                                                    |  |  |  |  |
| • Netherlands<br>• Norway                                                                                                    | data providers.                                                                                                    | The users of the ESPON Data Navigator must respect the copyright of the                                                                                                    | $\bullet$ NUTS 3<br>$\bullet$ LAU1                                                                                                    |  |  |  |  |

*Figure 7. View of advanced search tool* 

For instance, if the user would like to find data regarding the *Labour Market* at *NUT2 level* for the *Netherlands and Portugal*, both countries should be selected from the *country list* by clicking with the left-hand button of the mouse while holding the CONTROL key of the keyboard. The resulting list of indicators is sorted by country.

<span id="page-12-0"></span>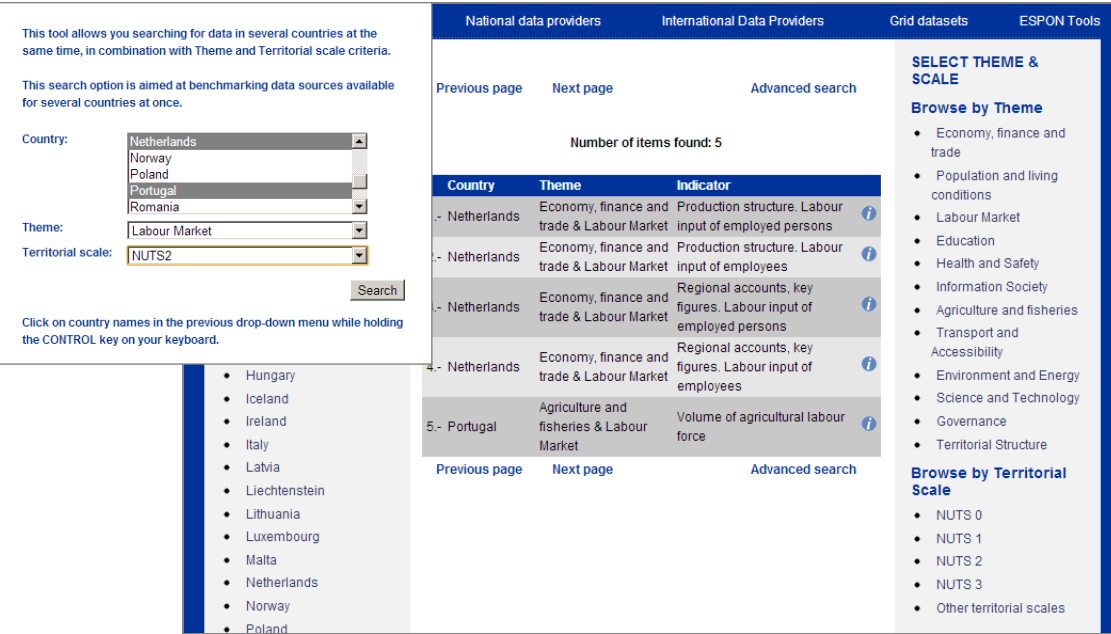

*Figure 8. View of the example with the Advanced Search Tool.* 

#### **E. Search Output**

<span id="page-12-1"></span>There are two basic kinds of output in the ESPON Data Navigator 2012 in terms of how users are directed to datasets (depending on the data provider, i.e. Statistical Institute).

- The first one provides the dataset selected by the user via a direct link in the Data Report window of the ESPON Data Navigator 2012.
- The second one directs the user to another data provider query form where the user needs to further specify his search. This is done when a large number of subindicators are available.

For instance, for Austria users reach the datasets directly via links provided in the Data Navigator display.

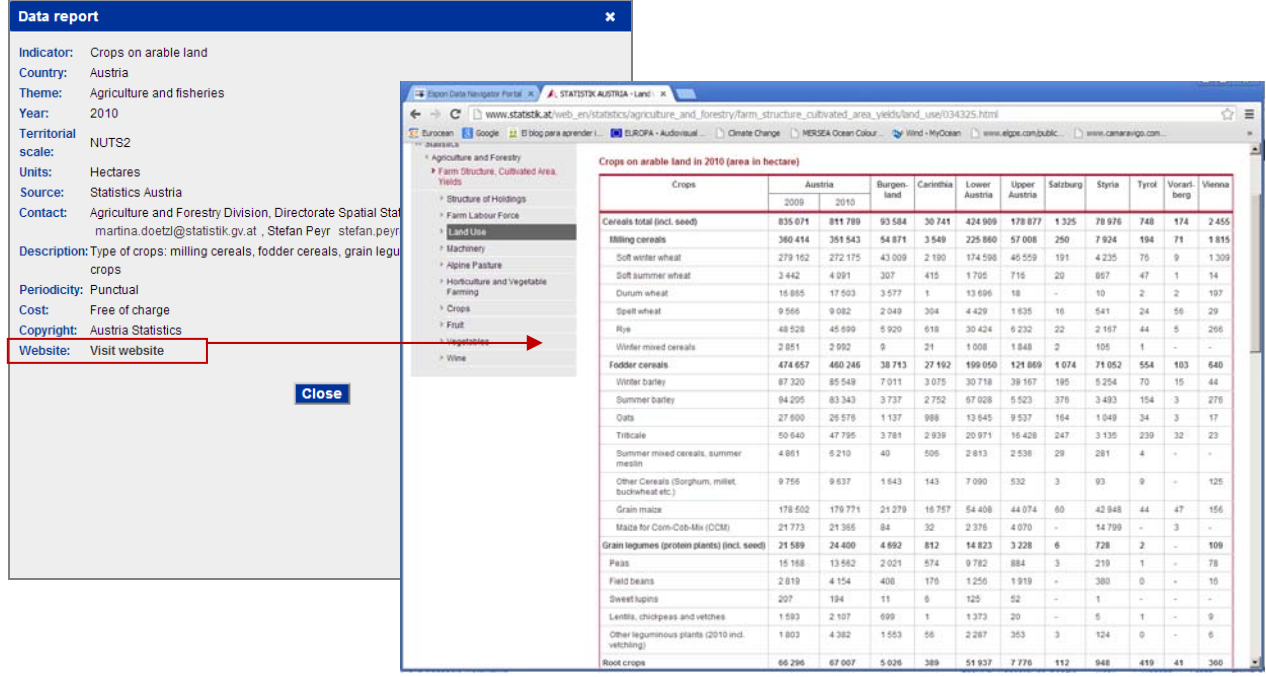

*Figure 9. Austria data provider web page* 

For Netherlands, users are directed to another query table of the "Statline" where user can go deeply into the database, searching by topic, regions and periods of time.

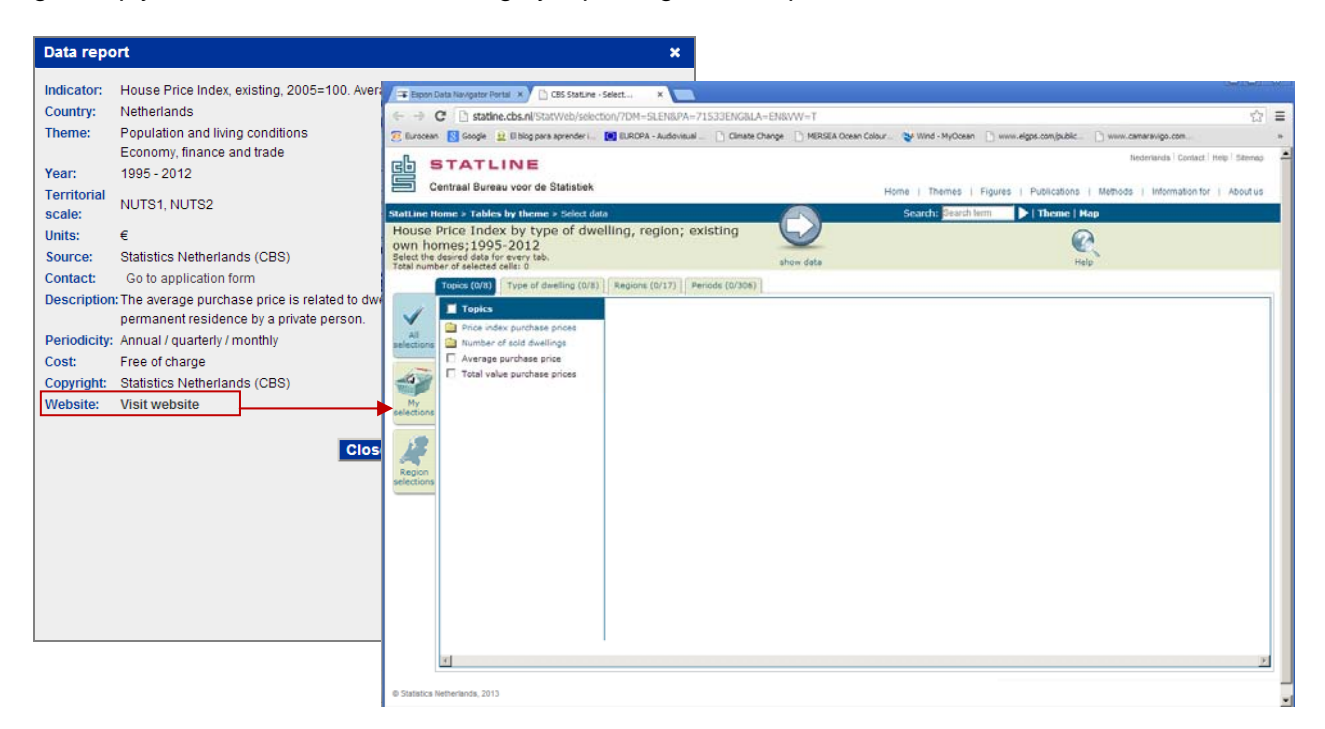

*Figure 10. Netherlands "Statline" data provider web page* 

## <span id="page-14-1"></span><span id="page-14-0"></span>**1.2 User Feed-back**

The ESPON Data Navigator 2012 includes a feed-back option allowing users to send comments to the ESPON CU, e.g. providing suggestions for further improvements or reporting eventual disruptions.

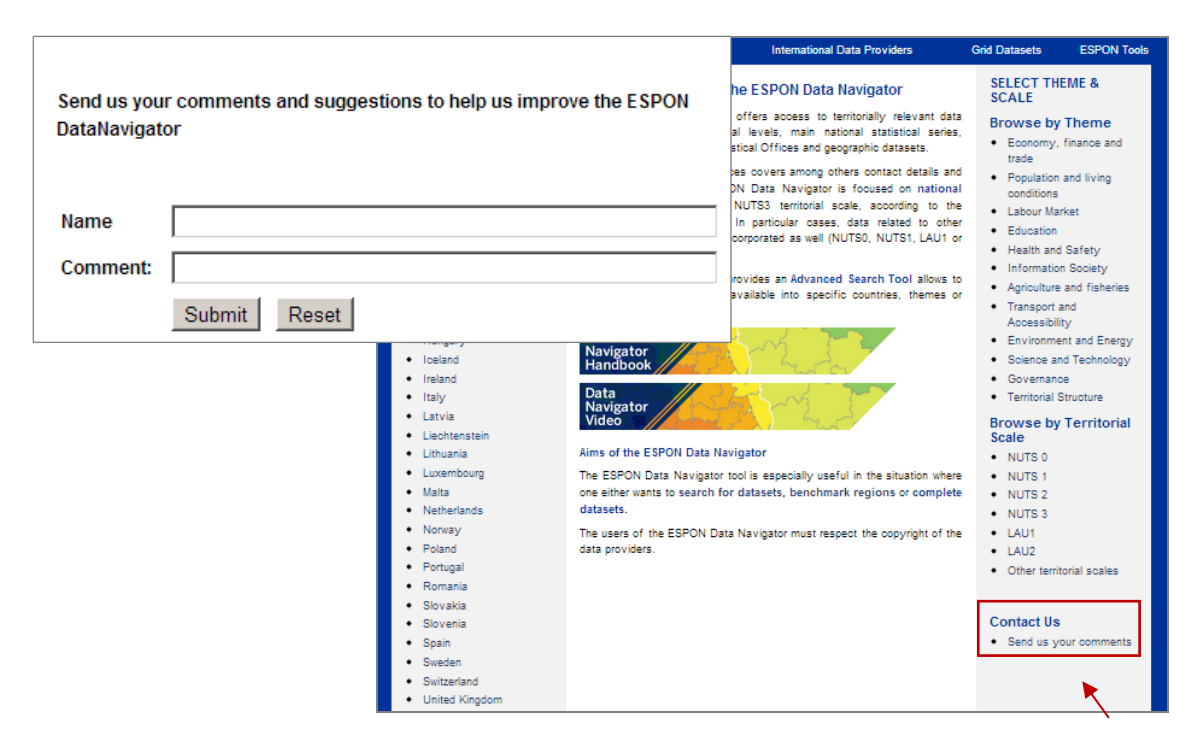

*Figure 11. View of Feedback form.* 

# <span id="page-15-1"></span><span id="page-15-0"></span>**1.3 Access to Complementary DN2012 Information**

The following data is also provided within the ESPON Data Navigator 2012 website (top bar menu):

| <b>ESPORT</b>                                                                                                    |                                                                                                    |                                                                                                    |                                                                                                    |  |  |  |
|----------------------------------------------------------------------------------------------------|----------------------------------------------------------------------------------------------------|----------------------------------------------------------------------------------------------------|----------------------------------------------------------------------------------------------------|--|--|--|
| Go to the ESPON Web Site                                                                                                    |                                                                                                    |                                                                                                    |                                                                                                    |  |  |  |
|                                                                                                    |                                                                                                    | <b>ESPON Data Navigator</b>                                                                                                    |                                                                                                    |  |  |  |
| <b>Advanced Search</b><br>Welcome                                                                                                    | <b>National Data Providers</b>                                                                                                    | <b>International Data Providers</b>                                                                                                    | <b>Grid Datasets</b><br><b>ESPON Tools</b>                                                                                                    |  |  |  |
| <b>SELECT A COUNTRY</b>                                                                                                    |                                                                                                    | <b>Welcome to the ESPON Data Navigator</b>                                                                                                    | <b>SELECT THEME &amp;</b><br><b>SCALE</b>                                                                                                    |  |  |  |
| · Austria<br>• Belgium<br>• Bulgaria<br>Croatia<br>$\bullet$ Cyprus<br>Czech Republic<br>Denmark<br>Estonia<br>Finland<br>France<br>Germany<br>Greece<br>• Hungary<br>$\bullet$ Iceland<br>Ireland<br>Italy | National Statistical Offices and geographic datasets.<br>territorial scales.<br>Data<br>Navigator<br><b>Handbook</b><br>Data<br><b>Navigator</b><br>Video | The ESPON Data Navigator offers access to territorially relevant data sources<br>on different regional levels, main national statistical series, databases from<br>Information on the data sources covers among others contact details and<br>access conditions. The ESPON Data Navigator is focused on national<br>structures at NUTS2 and NUTS3 territorial scale, according to the<br>classification of Eurostat. In particular cases, data related to other territorial<br>scales have been incorporated as well (NUTS0, NUTS1, LAU1 or LAU2).<br>The ESPON Data Navigator provides an Advanced Search Tool allows to<br>directly track data sources available into specific countries, themes or | <b>Browse by Theme</b><br>• Economy, finance and<br>trade<br>• Population and living<br>conditions<br>• Labour Market<br>• Education<br>• Health and Safety<br>• Information Society<br>• Agriculture and fisheries<br>• Transport and<br>Accessibility<br>• Environment and Energy<br>• Science and Technology<br>Governance<br>• Territorial Structure |  |  |  |
| • Latvia<br>• Liechtenstein<br>• Lithuania<br>• Luxembourg<br>$\bullet$ Malta                                                                                                    | Aims of the ESPON Data Navigator<br>datasets.                                                                                                    | The ESPON Data Navigator tool is especially useful in the situation where<br>one either wants to search for datasets, benchmark regions or complete                                                                                                    | <b>Browse by Territorial</b><br><b>Scale</b><br>$\bullet$ NUTS 0<br>$\bullet$ NUTS 1                                                                                                    |  |  |  |
| Netherlands<br>• Norway                                                                                                    | data providers.                                                                                                    | The users of the ESPON Data Navigator must respect the copyright of the                                                                                                    | $\bullet$ NUTS 2<br>$\bullet$ NUTS 3<br>$\bullet$ LAU1                                                                                                    |  |  |  |

*Figure 12. View of top navigation bar*

#### **A. National Data Providers**

<span id="page-15-2"></span>This option allows searching complementary information by countries. It is possible to search for the contacts and access links to the National Statistic Offices and the Geographic Institutes, and to access shape files for administratives boundaries in each country, if available.

#### <span id="page-15-3"></span>**National Statistical Offices and Geographic Institutes**

This menu provides contact details of 41 National Statistical Offices and 41 Geographic Institutes. The users find post address, phone, fax and contact e-mail. Direct links to the statistical office website or geographic institutes are also provided.

For instance, if users would like to find the contact of France Geographic Institute they would access "National Data Providers" menu, then go through drop-down menu Geographic Institutes, select France and then press the "Find" button. Then, full contact details would be provided.

<span id="page-16-0"></span>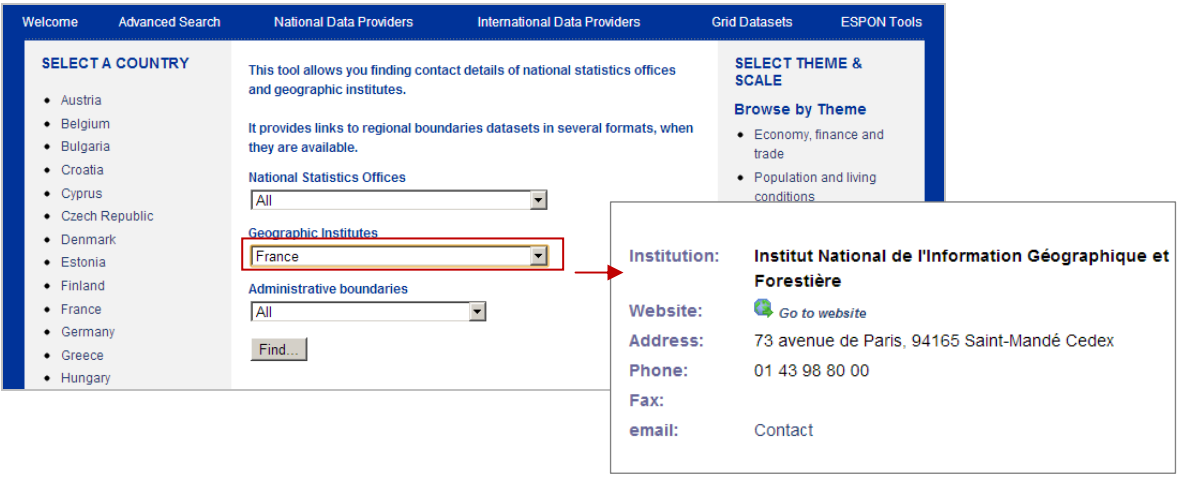

*Figure 13. View of drop-down menu for searching contact details of National Statistic Offices, Geographic Institutes and Administrative boundaries datasets.* 

#### **Administrative boundaries**

<span id="page-16-1"></span>Administrative boundaries drop-down menu allows to find geographic datasets available in several formats: TIFF, shape file or WMS. Information provided in the Data Navigator is: link to website, format, year, territorial scale, source and copyright.

#### **B. International Data Providers**

<span id="page-16-2"></span>The ESPON Data Navigator 2012 provides links to databases selected from international institutions. Considered sources in the DN2012 are the following:

- United Nation Statistics Database
- World Bank Statistics Database
- Organisation for Economic Co-Operation and Development (OECD) Statistic Database

Links to databases from the European Institutions are also provided

- **ESPON Database Portal**
- **EUROSTAT**
- Inspire Geoportal
- European Environmental Agency

#### **C. Grid Datasets**

<span id="page-16-3"></span>The ESPON Data Navigator 2012 provides links to relevant grid datasets that are listed below:

- European Population Grid 2006 (GEOSTAT)
- Corine Land Cover 2000 Raster
- Vegetation and Land Cover Grid
- WorldClim Grid

#### **D. ESPON Tools**

<span id="page-16-4"></span>The ESPON Data Navigator 2012 provides the link to ESPON Tools website.

# <span id="page-18-1"></span><span id="page-18-0"></span>**2. Practical Examples**

Whereas European data providers such as Eurostat or ESPON Database are useful when aiming at composing harmonised European wide datasets and maps, the ESPON Data Navigator tool is especially useful in the situation where one either wants to find complementing datasets, benchmarking regions or filling gaps in a European wide dataset for a few countries or regions at the time. Each of these functionalities is presented below:

**[Search for datasets](#page-19-0).** In a situation where data on an European scale already exist, but one wants more detailed information in order to make a better interpretation and understanding of the situation in a specific country or region, the ESPON Data Navigator is a strong tool for accessing alternative data sources. This could both be indicators, which are not provided in a European wide dataset, but also indicators at a lower level, than what are available European wide. The use of different data for a selection of countries will still enable an analysis of some local patterns in relation to an overall European/regional trend.

**[Benchmark regions.](#page-20-0)** If one is interested in benchmarking a region or city against other comparable regions, the ESPON Data Navigator provides a platform to search identical indicators for a few entities at a time. These would often be data below NUTS2, or more rare indicators, which are not found in a European wide dataset. Using this approach it is important to be aware of differences in datasets, especially with regard to definitions, year and territorial scale (see info box below).

**[Complete datasets](#page-21-0).** The ESPON Data Navigator complements European wide data sets, including data of neighbouring European countries, which are not always covered. If a dataset is incomplete for some countries or regions, the ESPON Data Navigator can be used to search for complementary data that is available elsewhere. However bricking together a dataset solely with the ESPON Data Navigator will not be an easy task, as indicators across countries might not be identical or available. Again one needs to be aware of difference in datasets across countries.

When using data found via the ESPON Data Navigator 2012 and comparing them across countries, one should be careful with the interpretation of the data sets, especially with regard to the below points:

- Difference in the year and territorial scale might occur between countries
- Caution about that definitions of indicators which are not likely to be harmonised
- Furthermore one might find different limitations in regard to the use of data

Using the logic presented above, three practical examples are proposed to illustrate the ESPON Data Navigator 2012 functionalities in practice. The first is a case of complementing European data on health care in Spain; the second one is about benchmarking the standard of living in Scandinavian capitals; lastly, a third case is presented for complementing a European wide dataset with data on crop production data in Turkey.

# <span id="page-19-1"></span><span id="page-19-0"></span>**Case 1: Searching Health care data in Europe**

Having already a European wide data set, one would have the possibility to get a closer look at a single or a few countries.

An example could be if one wants to get an idea of the health status in Europe, for which several indicators are available in Eurostat. Furthermore not only does one like to have a general idea of the health status for Europe, but also getting a deeper understanding of the regional patterns in Spain.

Two datasets from Eurostat "Healthy life years and life expectance" and "Hospital beds pr. 1000 inhabitants", both at NUTS 0 level, gives a picture of the overall situation in Europe. For Spain the ESPON Data Navigator 2012 is thereafter used to search for appropriate regional datasets, preferable below NUTS 2 level, which could give a better idea of the territorial pattern of the health status.

- Using the function "Search by theme" in the ESPON Data Navigator 2012, it is possible to choose "Health and Safety".
- The search function "Advanced search" makes it possible to indicate that only data from Spain and below NUTS 2 is of interest.
- This brings a list with variables, from which the indicator "Health. Deaths by cause of death" is found and chosen.
- When clicking on the indicator a pop-up window appears, which gives a deeper explanation of the variables? Using the link provided in that window, one is led to the page of the institution, which provides the datasets. In this case the Spanish National Statistical Institute.
- After finding the right indicator on the webpage of the Spanish National Statistical Institute and by choosing the desired variables, it is possible to download the file as excel, PC-Axis or .csv. Most web pages do have the possibility to change the language into English, but in case that is not possible, one can find some help in online translations tool (e.g. Google translate). But doing that it is important to be cautious about the definitions when translated automatically.

The data found could be used to see whether a territorial difference in the cause of death is seen. This could be a difference in rural or urban settings, richer or poorer provinces, or perhaps a third pattern will emerge.

Going back to the list under "Search by theme" and "Health and Safety" it is possible to see whether other countries have similar indicators, if one wants to be able to compare Spain with other countries. In this case data from France is found as well.

<span id="page-20-0"></span>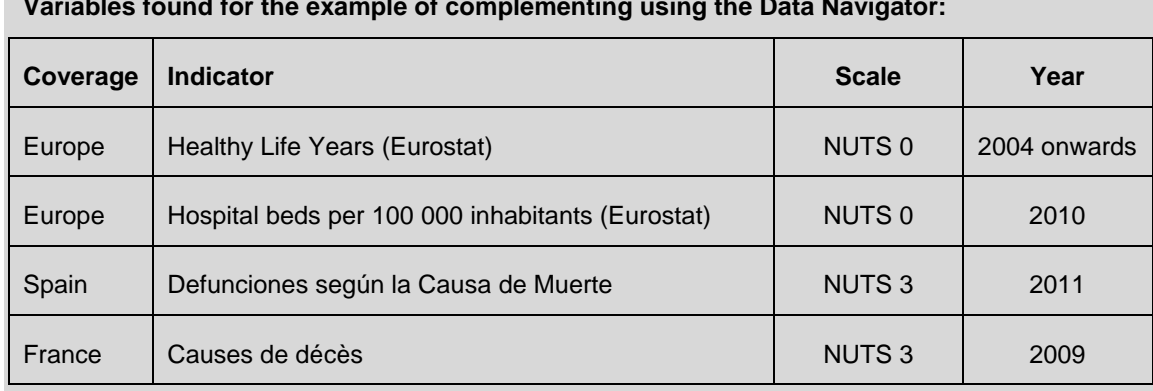

**Variables found for the example of complementing using the Data Navigator:**

## <span id="page-20-1"></span>**Case 2: Benchmarking the Standard of living in Scandinavian capitals**

Another way of using the ESPON Data Navigator 2012 is for benchmarking different regions against each other.

An example could be that one wants to benchmark the attractiveness for residents of the 3 major Scandinavian city-regions: Stockholm, Oslo and Copenhagen. This could be of use if the local governments want to know how their city performs e.g. in relation to attracting new citizens. Furthermore it could be used for those having to choose between moving to one of the cities benchmarked.

First one need to assess what areas would be interesting for getting an understanding of the standard of living. In this case four areas are selected which are of importance: Netsalaries, job opportunities, good healthcare and an international environment. After this indicators, which covers these areas, can be searched in the ESPON Data Navigator 2012.

- In the ESPON Data Navigator 2012 the function "Browse by country (EU Member and ESPON Partner States)" is used. For each country, in which one of the three cities is located, a search is made. Sweden: Stockholm, Norway: Oslo, Denmark: Copenhagen.
- First one looks at the indicators available for Sweden. Using the "Advanced Search" it is possible to sort the data. For finding data on income the theme "Economy, Finance and Trade" is selected. Doing that the two indicators show up: "Income, wealth and real estate" and "local tax rates". By clicking on the indicators a pop-up box appear, in which a link is provided. These links are used to access the data at Sweden Statistics. After choosing the desired data it is possible to download the data in various for
- mats.
- When finding a suited indicator for the degree of internationalisation of the cities, a broader search approach is applied: Still searching only for Sweden, but now browsing through all the available indicators. A variable on the share of foreign citizens is found. This is also accessed at Sweden Statistics and downloaded the same way as described above.
- For the other areas similar approached are used. After finding these data for Sweden, the same is done for Denmark and Norway. In the end following indicators are found:
	- o Net-Salaries: Average monthly salary and taxes paid
- <span id="page-21-0"></span>o Job opportunities: New job openings and/or Unemployment-rates
- o Health: Expected living age
- o Internationalisation: Share of foreigners (for Norway only national data available)

The data can be used for making a combined index for each city, or if using time series it would be possible to see the trend of the indicators. Adding others cities to the benchmarking or finding additional data would be an obvious possibility.

Looking at the list of indicators for the benchmarking of Oslo, Stockholm and Copenhagen, it is obviously that even though they are similar, smaller differences occurs, which makes a need for reflecting on the comparability. For the Income variable the collection method is different, as is the year from which the data is derived, furthermore one need to take into consideration the fluctuating currencies. Furthermore the life expectancy covers different years, and the variable assessing degree of internationalisation is not available at an appropriate level for Oslo. Therefore it is important to have these deviations in mind when making a benchmarking exercise.

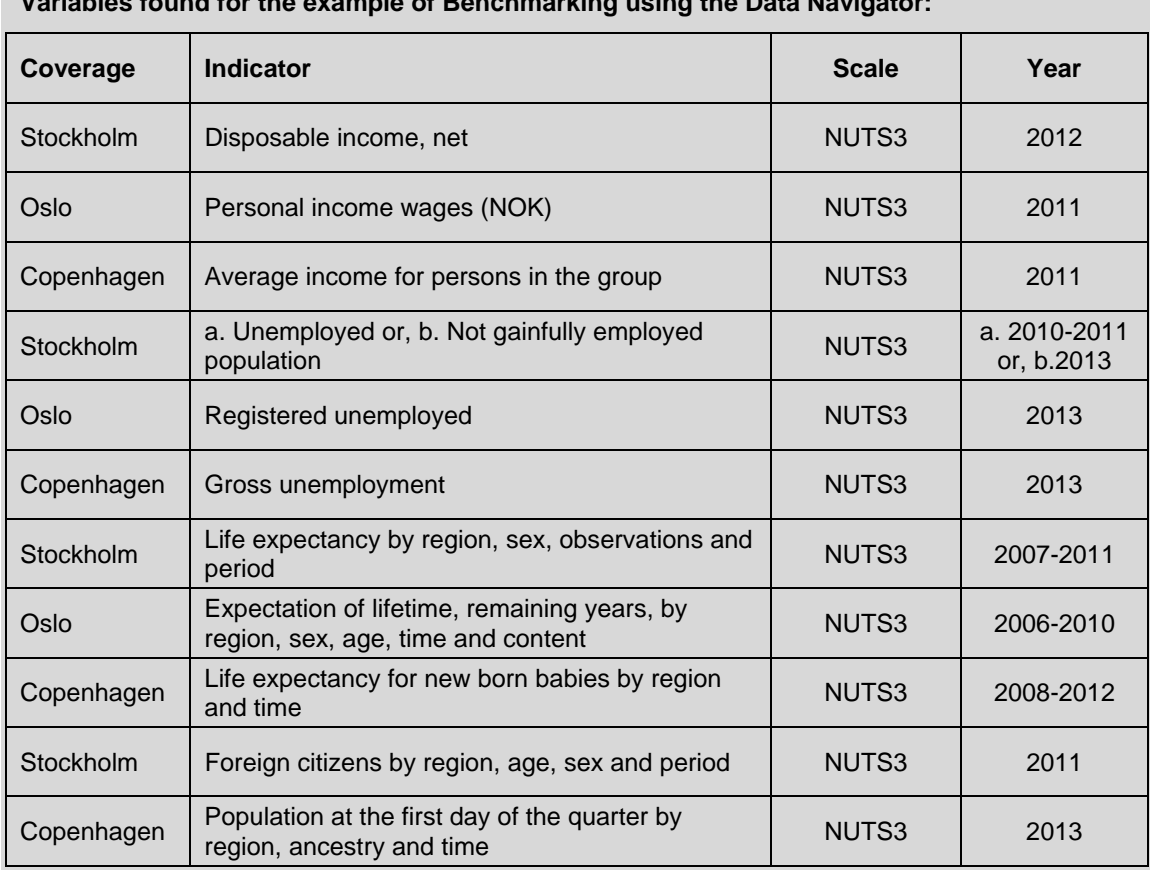

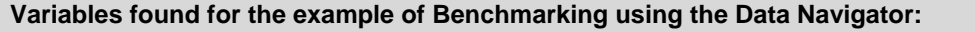

## <span id="page-21-1"></span>**Case 3: Completing the European Crop Production dataset**

Lastly one likely scenario is in the case of an incomplete European dataset. Looking at European wide datasets, often data from some country are lacking. This is especially true for EU neighbouring countries.

In this example one is using a dataset on the development in agricultural production in Europe and especially the difference between Eastern and Western Europe is of interest.

The dataset used in the analysis is the production of crops (and in specific cereals) from Eurostat. For Turkey, the dataset is rather incomplete at NUTS 2 level, as the years from 2005-2010 are missing. In this case the ESPON Data Navigator 2012 can be used to find out whether a similar dataset is available in Turkey in order to complete the analysis for the missing years. As the analysis aims at comparing data from 2011 with 2006, a comparable data set from 2006 for Turkey is searched.

- In the ESPON Data Navigator 2012 the function "Browse by country (Other European Countries)" is used. In the list Turkey can be found.
- As the list of available indicators is not that long, a quick look reveals that a link to statistics about "Crop production" is available. The pop-up box, which appears when clicking on the indicator, has a links, which lead to the Turkish Statistical Institute.
- At the webpage of the Turkish Statistical Institute a list of variables can be obtained, either as an .xcl, .pdf or simply in an Internet browser.

 In this example getting additional data via the ESPON Data Navigator 2012 enables a completion of an analysis. However one needs to be careful in comparing and interpreting data found at different sources, as several factors can influence the comparability of data (e.g. definitions of indicators).

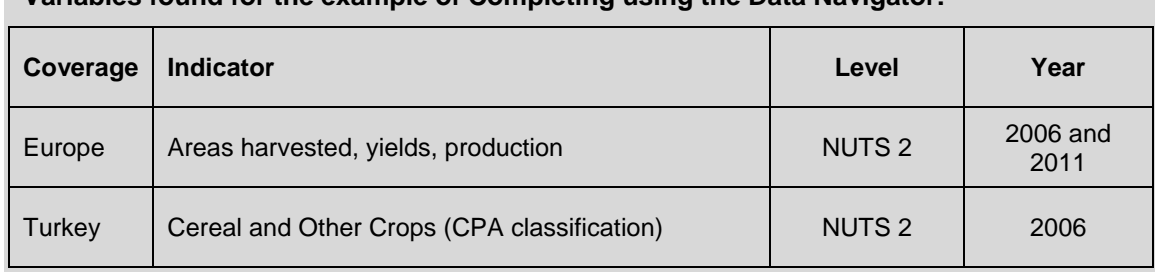

#### **Variables found for the example of Completing using the Data Navigator:**

#### www.espon.eu

The ESPON 2013 Programme is part-financed by the European Regional Development Fund, the EU Member States and the Partner States Iceland, Liechtenstein, Norway and Switzerland. It shall support policy development in relation to the aim of territorial cohesion and a harmonious development of the European territory.